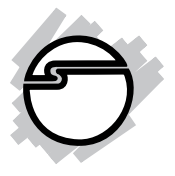

# **Hi-Speed USB CardBus Dual-M Quick Installation Guide**

### **Features and Benefits**

- Compliant with USB specifications revision 2.0
- PC Card Interface with Power Management
- Supports simultaneous operation of multiple highspeed USB 2.0 and USB 1.1 devices
- Supports high-speed (480 Mbps), full-speed (12 Mbps), and low-speed (1.5 Mbps) data transfer modes
- Includes a high quality switching power adapter to provide standard power output for each port

**Note:** USB 1.1 devices are limited to USB 1.1 speeds even when they are connected to USB 2.0 host adapter or USB 2.0 hubs.

## **System Requirements**

- PowerBook G3 or later with an available PC Card slot
- Mac OS 8.6 or later **\* \*** Requires Mac OS X (version 10.1.3 or later) for USB 2.0 support

### **Package Contents**

- Hi-Speed *USB CardBus Dual-M*
- Switching power adapter
- USB power cable
- Driver CD
- This quick installation guide

#### **Layout**

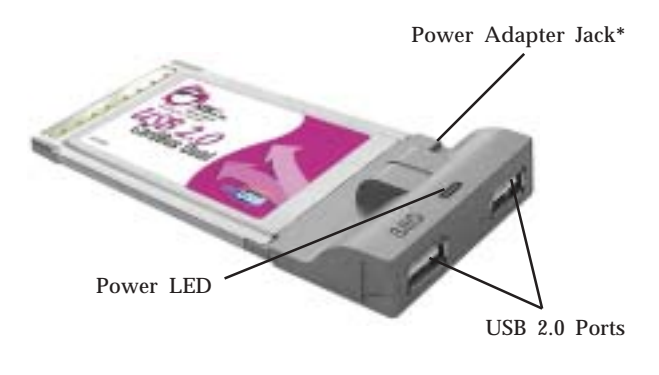

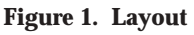

**\* Note:** Some USB devices may require the *Hi-Speed USB CardBus Dual-M* to be powered. Please plug in either the **Switching power adapter** or the **USB power cable** if your device needs additional power. Refer to the device's manual for more details. Not all USB devices requires additional power to operate.

## **Hardware Installation**

General instructions for installing the Cardbus are provided below, since the design of notebook computers may vary. Refer to your system's reference manual for further information, if needed.

- 1. Power off your notebook computer and any other connected peripheral devices.
- 2. Insert the Cardbus into the CardBus Type II slot of your notebook computer with its 68-pin connector facing the slot. Make sure it is inserted all the way in for a solid connection.
- 3. Power on your notebook computer.

## **Driver Installation**

The *Hi-Speed USB CardBus Dual-M* requires Mac OS X (v10.1.3 or later) to work at USB 2.0 speed.

## **Mac OS 8.6, 9.x, X (v10.0-10.1)**

This Cardbus will only work at USB 1.1 speed in these OS's. Just install the Cardbus and Mac OS will automatically detect and install the correct USB 1.1 driver for it. No additional driver is necessary.

### **Mac OS X (v10.1.3-10.1.5)**

**Note:** Mac OS X (version 10.1.3-10.1.5) driver version does not support USB 2.0 hubs.

- 1. Install the cardbus and boot up your system.
- 2. Insert the driver CD.
- 3. Double click the **Drivers** CD icon on your desktop.
- 4. At the new window, double click the **OS10.15** icon.
- 5. Double click **v108.img**, then double click the **USB2EHCI\_v108** disk icon that appears on the desktop.
- 6. At the next window, double click **USB2EHCI\_v108** to start installation.
- 7. At the **Authorization** window, click the **lock** icon, enter your administrator password, and click **OK**.
- 8. Click **Continue**. When prompted to select the destination disk to install the USB 2.0 driver, choose the disk where your Mac OS is installed, and click **Continue**.
- 9. Click **Install**, **Continue Installation**, and **Restart** to complete the installation.

## **Mac OS X (v10.2.3-10.2.6)**

- 1. Install the Cardbus and boot up your system.
- 2. Insert the driver CD.
- 3. Double click the **Drivers** CD icon on the desktop.
- 4. At the new window, double click **OS10.2X**.
- 5. Double click **USB2EHCI\_V3\_1\_5.pkg**.
- 6. At the **Authenticate** window, enter your administrator password, and click **OK**.
- 7. Click **Continue**. When prompted to select the destination disk to install the USB 2.0 driver, choose the disk where your Mac OS is installed. Then click **Continue**.
- 8. Click **Install**, **Continue Installation**, and **Restart** to complete the installation.

## **Mac OS X (v10.2.8) or later**

Mac OS X (v10.2.8) or later have built-in driver support for this Cardbus. Just install the Cardbus and Mac OS will automatically detect and install the correct drivers for it. No additional driver is necessary.

#### **To Verify Mac OS Driver Installation**

#### **Mac OS 8.6, 9.x, X (v10.0-10.1)**

Since we didn't load any additional driver under these Mac OSs, the only way to verify the Cardbus works is actually connecting devices to the USB ports.

#### **Mac OS X (v10.1.3-10.1.5)**

- 1. Double click **OS 10.1x** volume/drive icon.
- 2. Go to **System/Library/Extensions** folder.
- 3. If the file **OMI\_EHCI.kext** is in the **Extensions** folder, the USB 2.0 driver is installed successfully.

#### **Mac OS X (v10.2.3-10.2.6)**

- 1. Double click **OS 10.2x** volume/drive icon.
- 2. Go to **System/Library/Extensions** folder.
- 3. If the following files are in the **Extensions** folder, the USB 2.0 driver is installed successfully.
	- **OMI\_EHCI.kext**
	- **OMI\_USBHub.kext**

#### **Mac OS X (v10.2.8) or later**

Since we didn't load any additional driver under these Mac OSs, the only way to verify the Cardbus works is actually connecting devices to the USB ports.

## **Technical Support and Warranty**

**QUESTIONS?** SIIG's **Online Support** has answers! Simply visit our website at *www.siig.com* and click on **Support**. Our online support database is updated daily with new drivers and solutions. Answers to your questions could be just a few clicks away. You can also submit questions online and one of our technical support analysts will promptly respond.

A lifetime manufacturer warranty supplied with this product is offered by SIIG, Inc. Please see SIIG website for more warranty details. If you should happen to encounter any problems with this product, please follow the procedures below.

If it is within the store's return policy period, please return the product to the store where you purchased from.

If your purchase has passed the store's return policy period, please follow these steps to have the product repaired or replaced.

**Step 1:** Submit your RMA request.

Go to **www.siig.com**, click **Support**, then **RMA** to submit a request to SIIG RMA. If the product is determined to be defective, an RMAnumberwill be issued. SIIG RMA department can also be reached at (510)413-5333.

**Step 2:** After obtaining an RMA number, ship the product.

- Properly pack the product for shipping. All software, cable(s) and any other accessories that came with the original package must be included.
- Clearly write your RMA number on the top of the returned package. SIIG will refuse to accept any shipping package, and will not be responsible for a product returned without an RMA number posted on the outside of the shipping carton.
- You are responsible for the cost of shipping the product to SIIG at the following address:

**SIIG, Inc. 6078 Stewart Avenue Fremont, CA 94538 RMA #:**

• SIIG will ship the repaired or replaced product via Ground in the U.S and International Economy outside of the U.S at no cost to the customer.

#### **About SIIG, Inc.**

Founded in 1985, SIIG, Inc. is a leading computer upgrade manufacturer of I/O connectivity products, including PCI & ISA serial and parallel ports, USB, Serial ATA & UltraATA controllers, FireWire (1394a/b), Networking, Sound Cards, and other accessories. SIIG is the premier one-stop source of upgrades.

SIIG products offer comprehensive user manuals, many user-friendly features, and are backed by an extensive manufacturer warranty. High-quality control standards are evident by the overall ease of installation and compatibility of our products, as well as one of the lowest defective return rates in the industry. SIIG products can be found in computer retail stores, mail order catalogs, and e-commerce sites in the Americas and the UK, as well as through major distributors, system integrators, and VARs.

#### **PRODUCT NAME**

Hi-Speed USB CardBus Dual-M

FCC RULES: TESTED TO COMPLY WITH FCC PART 15, CLASS B OPERATING ENVIRONMENT: FOR HOME OR OFFICE USE

#### **FCC COMPLIANCE STATEMENT:**

This device complies with part 15 of the FCC Rules. Operation is subject to the following two conditions: (1) This device may not cause harmful interference, and (2) this device must accept any interference received, including interference that may cause undesired operation.

THE PARTY RESPONSIBLE FOR PRODUCT COMPLIANCE

SIIG, Inc. 6078 Stewart Ave. Fremont, CA 94538-3152

Hi-Speed USB CardBus Dual-M is a trademark of SIIG, Inc.

April, 2005 Copyright ©2005 by SIIG, Inc. All rights reserved.

SIIG and SIIG logo are registered trademarks of SIIG, Inc. Mac and Mac OS are registered trademarks of Apple Corporation. Other names used in this publication are for identification only and may be trademarks of their respective companies.

Free Manuals Download Website [http://myh66.com](http://myh66.com/) [http://usermanuals.us](http://usermanuals.us/) [http://www.somanuals.com](http://www.somanuals.com/) [http://www.4manuals.cc](http://www.4manuals.cc/) [http://www.manual-lib.com](http://www.manual-lib.com/) [http://www.404manual.com](http://www.404manual.com/) [http://www.luxmanual.com](http://www.luxmanual.com/) [http://aubethermostatmanual.com](http://aubethermostatmanual.com/) Golf course search by state [http://golfingnear.com](http://www.golfingnear.com/)

Email search by domain

[http://emailbydomain.com](http://emailbydomain.com/) Auto manuals search

[http://auto.somanuals.com](http://auto.somanuals.com/) TV manuals search

[http://tv.somanuals.com](http://tv.somanuals.com/)